**ORTHSTAR DIGITAL LITERACY** A program of Literacy Minnesota

## **Basic Computer Skills, Lesson 6: Drives and File Movement**

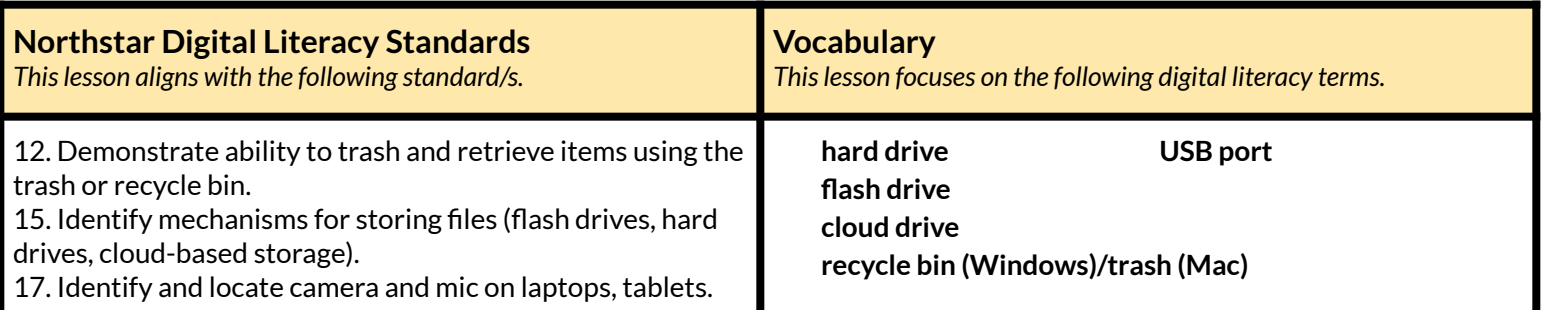

#### **Technology Concepts**

*Important lesson background and teaching tipsfor instructors*

In this lesson, learners will practice taking pictures and recording sound using a computer. They will also learn ways to save or delete information on a computer. At the end of the lesson, learners should be able to drag and drop a file into the r**ecycle bin/trash**, recover it, and be able to recognize different places for storage on a computer.

**Teaching Tips:**

- Some learners may have flash drives or accounts with online cloud services, such as Google Drive. Consider showing learners how to move files from their computer into flash/cloud drives if they are interested.
- Be familiar with how to access Google Drive and be logged into a Google account.

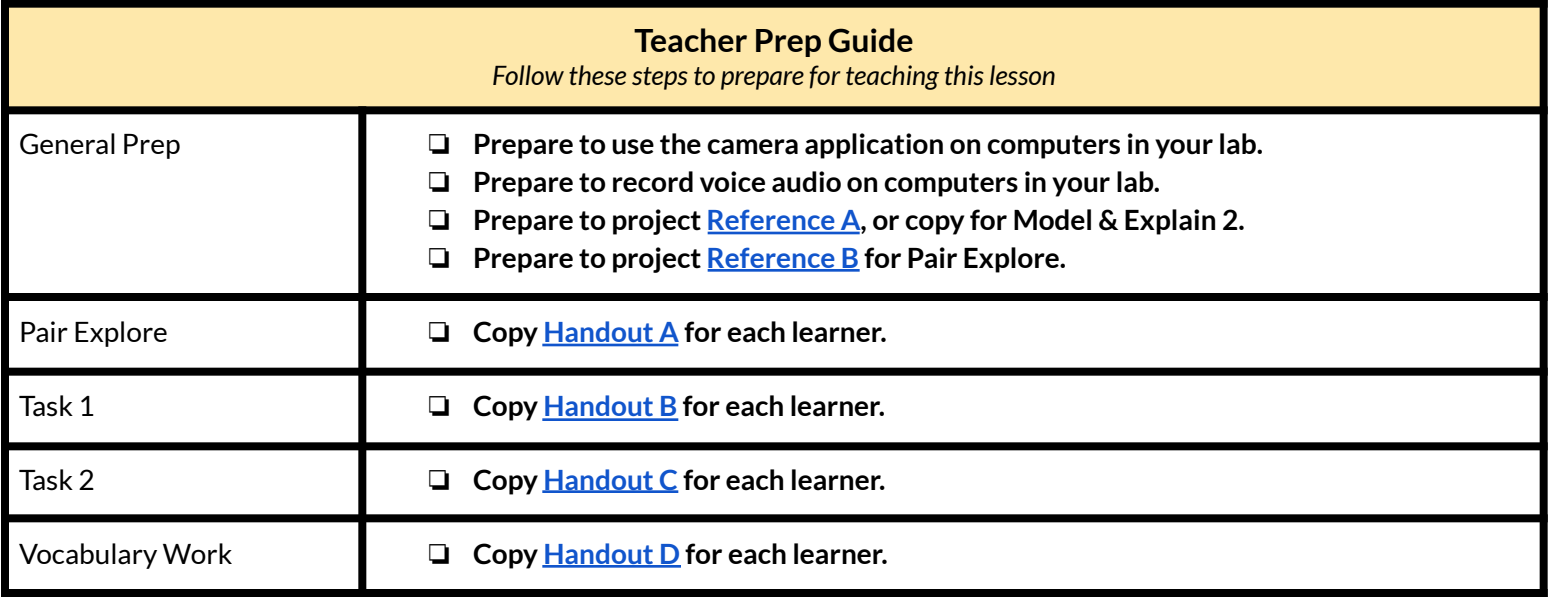

## **Warm Up**

*Find out what learners know and prime them for the work ahead.*

**Pair/Small Group Work** (Think-Pair-Share)**:**

- $\rightarrow$  Directions: Give two minutes to think about questions projected on screen, then discuss in pairs for two minutes, and *finally share together as a class.*
	- $\blacklozenge$  Where do you put papers that you no longer need?
	- ◆ Where do you keep or save important papers?
	- ◆ The computer can take pictures and record voice. How could this be useful?

### **We will Learn…**

*Sharing learner friendly objectives helpsset goalsfor today'slearning.*

List objectives on board or project. Read through them together to set goals for today's learning.

**We will learn to:**

take a photo and record voice with the computer.

save a photo/recording to the desktop, a **USB drive**, and the **Cloud**.

use the **recycle bin** in order to remove files.

### **MODEL & EXPLAIN 1**

Teacher models and explains (thinks aloud) to complete a digital literacy task while learners observe. To help learners focus on the *demonstration, learnersshould not work on their own computers at thistime.*

#### **Taking and Saving a Photo**

- → Project and model steps to get into the camera program to take a picture on the computer.
- $\rightarrow$  Say to learners:
	- $\blacklozenge$  "The computer's camera can take a picture. This is helpful if you need a quick photo of yourself. You can save the photo on the computer."
- $\rightarrow$  Take a photo of yourself.
- $\rightarrow$  Save photo to desktop with name.
- $\rightarrow$  Say to learners:
	- ◆ "I am saving the picture file to the desktop, which is part of the **hard drive**. The **hard drive** is a place on the computer to store (keep) information or files that you want to save. The desktop is one place you can save files on the **hard drive**."

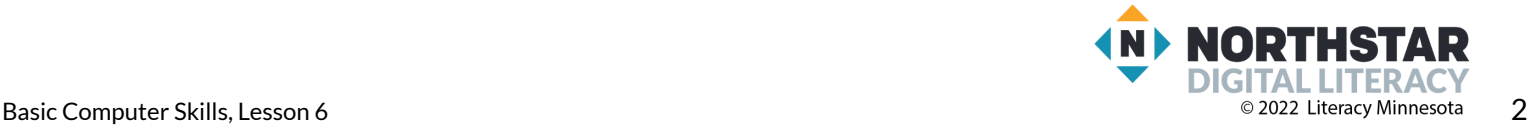

### **Making and Saving a Recording**

- $\rightarrow$  Model the first few steps to get into the audio recording program.
- $\rightarrow$  Say to learners:
	- $\blacklozenge$  "The computer also has a voice audio recording program. It can record your voice. This can be helpful to save ideas you have or to practice learning a new language. You can save and play back the recording."
- $\rightarrow$  Record voice on the program.
- $\rightarrow$  Save recording to desktop with a name.
- $\rightarrow$  Say to learners:
	- ◆ "I am saving this file to the desktop, too. Remember, the desktop is part of the **hard drive**. It is a place where you can save files."

## **DO IT TOGETHER 1**

Teacher asks the class to restate the steps to complete the digital literacy skill modeled. This time, the teacher prompts with questions to *learners.*

- $\rightarrow$  Project and open the camera program.
- $\rightarrow$  Ask learners to give instructions on how to take a photo, follow their instructions to model taking and saving a photo again:
	- $\blacklozenge$  "If I want to take a photo using the computer, what do I do first?"
	- ◆ "What do I do if I don't like the photo I took?"
	- ◆ "Where can I save the photo?"
	- ◆ "How do I save a photo?"
	- $\blacklozenge$  "If I no longer want this photo, what can I do with it?"

### **MODEL & EXPLAIN 2**

Teacher models and explains (thinks aloud) to complete a digital literacy task while learners observe. To help learners focus on the *demonstration, learnersshould not work on their own computers at thistime.*

#### **Different Types of Drives**

- ➔ Project **[Reference](#page-8-0) A** images of **hard drives**.
- $\rightarrow$  Say learners:
	- ◆ "The **hard drive** is the place to store information or files directly on the computer, in the computer's memory."
	- ◆ "If I choose to put a file in the **recycle bin/trash**, then change my mind, I will be able to recover the file (bring it back). Everything in the **recycle bin/trash** is still in your computer's memory. It is still on the **hard drive**."
	- ◆ "Files can be brought back from the **recycle bin/trash** once deleted because the **recycle bin/trash** is part of the **hard drive**."
- ➔ Model for learners how to recover a photo file from **recycle bin/trash** and return it to desktop.
	- ◆ Right click on the recovered file.
	- ◆ Choose "Share" and add to Photos.

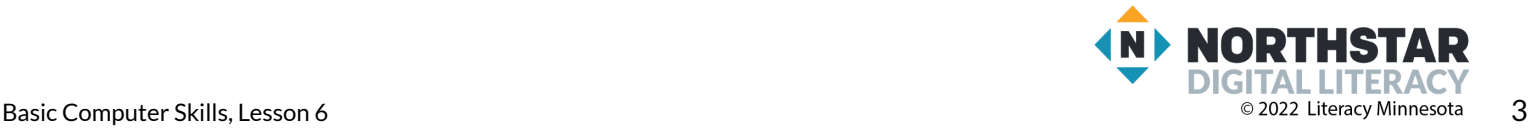

- ➔ Explain file has been saved to different area on the **hard drive**.
- $\rightarrow$  Open up Photos. Show how the file was moved.
- ➔ Drag and drop photo file to **recycle bin/trash**.

#### **Saving to a Flash Drive**

- ➔ Project **[Reference](#page-7-0) A** image of **flash drive** and show learners an actual **flash drive.**
- $\rightarrow$  Say to learners:
	- ◆ "A **flash drive** is another place to store information or files on a portable (easy to move) stick."
- ➔ Plug a **flash drive** into the **USB port** of computer.
- ➔ Project and recover a file from **Recycle Bin/Trash** and return it to desktop.
- ➔ Drag file into **USB icon** on desktop.
- ➔ Open up **USB icon**.
- $\rightarrow$  Say and point out to learners:
	- ◆ "Now, the file has been saved on the **flash drive**."
- ➔ Right click on **USB icon**, and safely eject **flash drive**.
- ➔ Remove the file from the **flash drive** and put it in **Recycle Bin/Trash**.

#### **Saving to the Cloud**

- ➔ Project **[Reference](#page-6-0) A** images of **cloud drives**.
- $\rightarrow$  Say to learners:
	- ◆ "A **cloud drive** is a place to store information on the internet. A **cloud drive** does not store information on your computer, instead it saves the information or files in a **cloud** that you can access from any computer."
- ➔ Recover a file from **recycle bin/trash** and return it to desktop.
- → Open a browser, log into Google, and go to Google Drive.
- → Upload file from the desktop to Google Drive or drag file to Google Drive.
- $\rightarrow$  Say to learners:
	- ◆ "The file has been saved on the **cloud drive**."
- $\rightarrow$  Go to one learner's computer and open Google Drive. Show learners the saved file is available on any computer with internet.

## **DO IT TOGETHER 2**

Teacher asks the class to restate the steps to complete the digital literacy skill modeled. This time, the teacher prompts with questions to *learners.*

- $\rightarrow$  Project and open the audio recording program.
- $\rightarrow$  Ask learners to give instructions on how to make a recording, follow their instructions to model making and saving a recording:
	- ◆ "I want to record my voice. What do I do?"
	- $\blacklozenge$  "What do I do if I don't like the recording I made?"

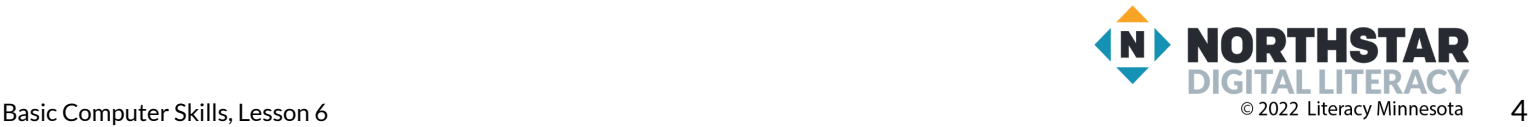

- ◆ "Where can I save my recording?"
- ◆ "How do I save my recording?"
- $\blacklozenge$  "If I no longer want this recording, what can I do with it?"
- ➔ Finally, project the drive images in **[Reference](#page-6-0) A**.
- $\rightarrow$  For each image, ask learners:
	- $\blacklozenge$  "What is this drive called?"

### **PAIR EXPLORE**

Teacher has modeled the skills, and skills have been practiced together. Now, allow learners time to explore these skills with a partner without step-by-step guidance from the teacher. \*Refer to the "How to Facilitate Pair Explore" for teacher support.

#### ➔ Project **[Reference](#page-11-0) B**.

- a. Open and close the camera program.
- b. Open and close the recording program.
- c. Open and close the **recycle bin/trash**.
- d. Find the **USB port** on your computer.
- ➔ Give learners **[Handout](#page-12-0) A**.
- $\rightarrow$  Learners find and circle the cameras and microphones in the device images.
- $\rightarrow$  Check answers together as a class.

### **Task 1**

*Learners practice skills by completing an authentic task/s.*

- ➔ Give learners **[Handout](#page-13-0) B**.
- $\rightarrow$  Have learners follow the steps below on their computers.
	- ◆ Take a photo.
	- ◆ Save it to the desktop (**hard drive**) with your name.
	- ◆ Make a recording.
	- ◆ Save it to the desktop (**hard drive**) with your name.
	- ◆ Show the teacher.
	- ◆ Move both files to the **recycle bin/trash**.
- ➔ If learners have **flash drives**, they can practice moving the files to their **flash drive**.
- ➔ If learners have Google accounts, they can practice moving the files to their **cloud drive**.

### **Task 2**

*Learners practice skills by completing an authentic task/s.*

- ➔ Give learners **[Handout](#page-14-0) C**.
- $\rightarrow$  Have learners circle the correct images.
- → After learners have time to finish, check answers together as a class.

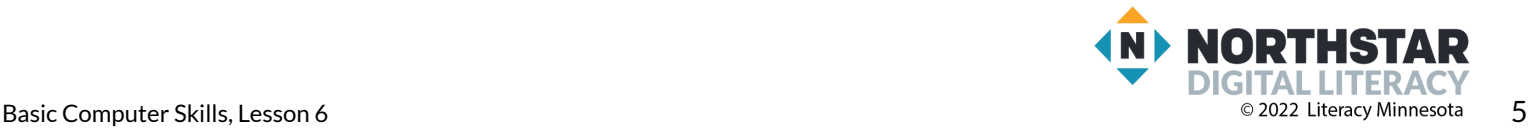

## **Vocabulary Work**

*Learners practice vocabulary presented within the lesson.*

- ➔ Give learners **[Handout](#page-15-0) D**.
- $\rightarrow$  Learners write the definitions next to the pictures they describe.
- $\rightarrow$  Then, check answers together as a class.
- **→** Project pictures from **[Handout](#page-15-0) D** while going over definitions below.
	- ◆ "A '**drive**' is a place for storage."
		- **Hard drive**: a place to store information on a computer
		- **Flash drive**: a place to store information on a portable (easy to move) stick
		- **Cloud drive**: a place to store information on the internet
		- **Recycle Bin/Trash**: a place in which to move files no longer needed
		- **USB port**: a place to plug in an external device

# **Wrap-Up**

*A final check in with learners. An opportunity to review, reflect, or check for understanding.*

- → Ask learners the following questions. Have partners work together to show the answer on their own devices. Circulate to check for understanding.
	- ◆ Where do we store information?(on a **drive**)
	- ◆ What are the three types of drives?(**hard, flash, cloud**)
	- ◆ Where do we put files we no longer need?(**recycle Bin/trash**)
	- ◆ Where can we plug in an external device?(**USB port**)
	- ◆ Where can you save a file on the internet?(**cloud**)

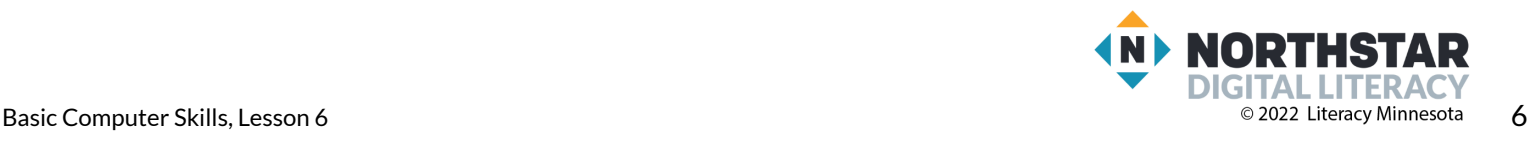

<span id="page-6-0"></span>**Reference A** (page 1)

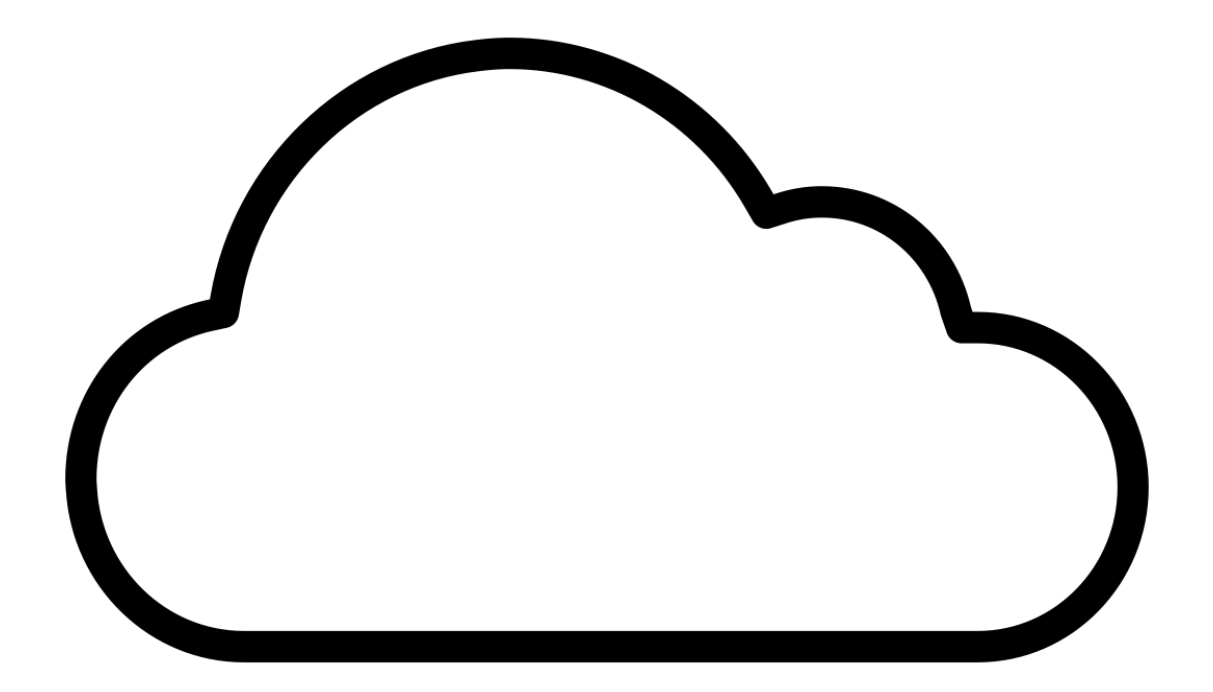

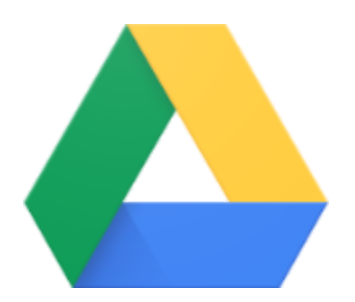

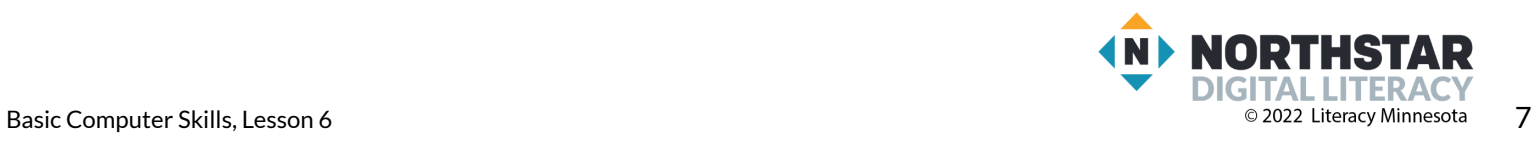

<span id="page-7-0"></span>**Reference A** (page 2)

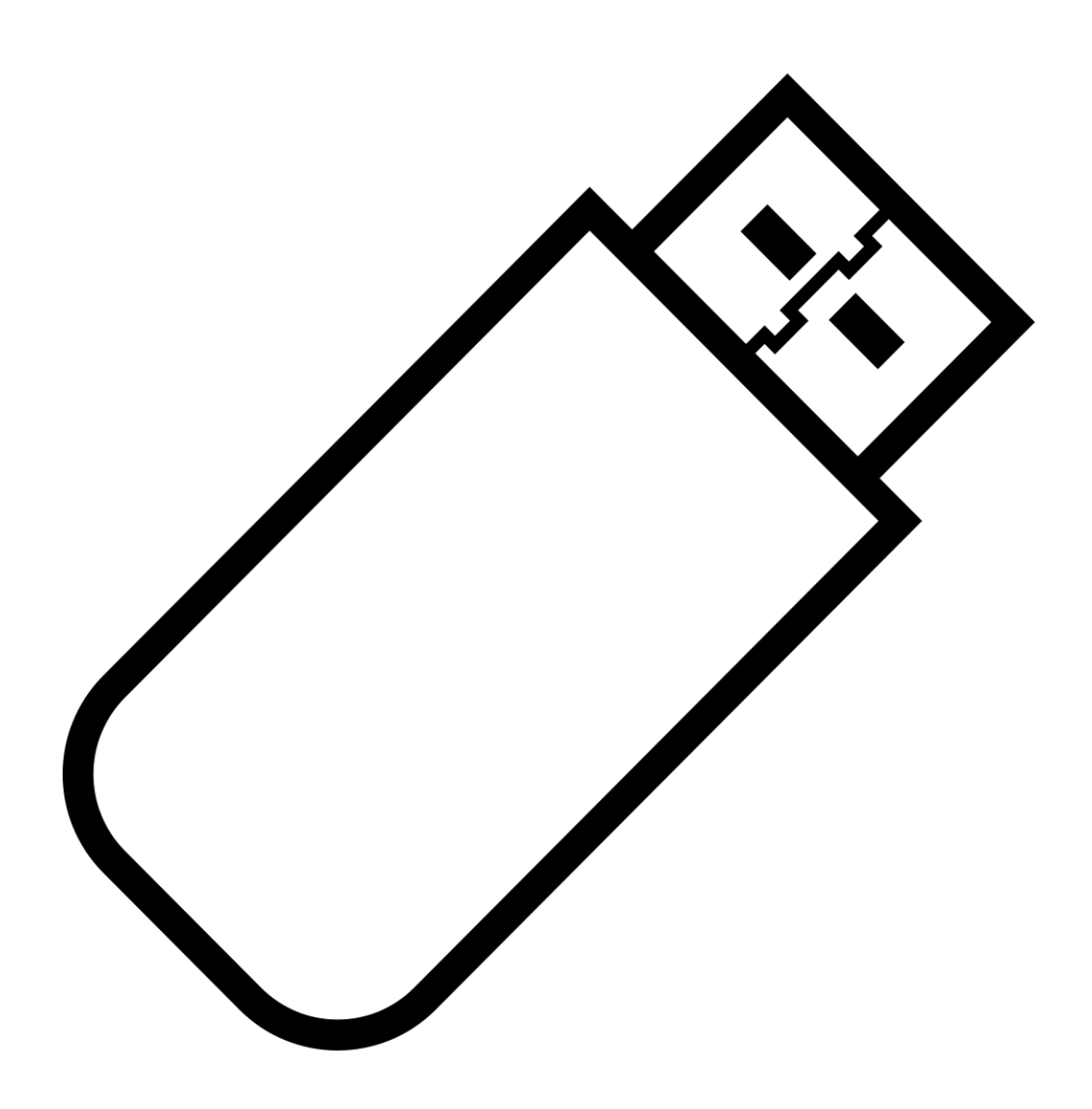

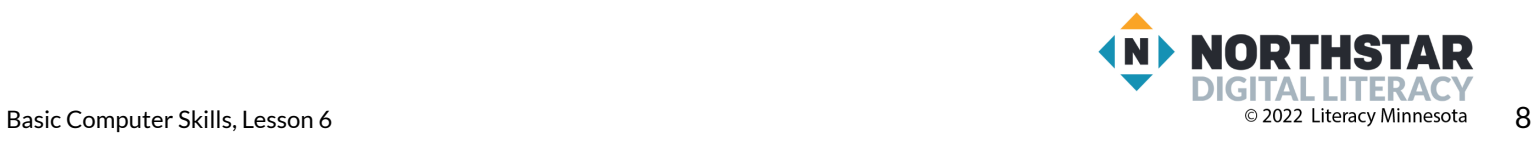

<span id="page-8-0"></span>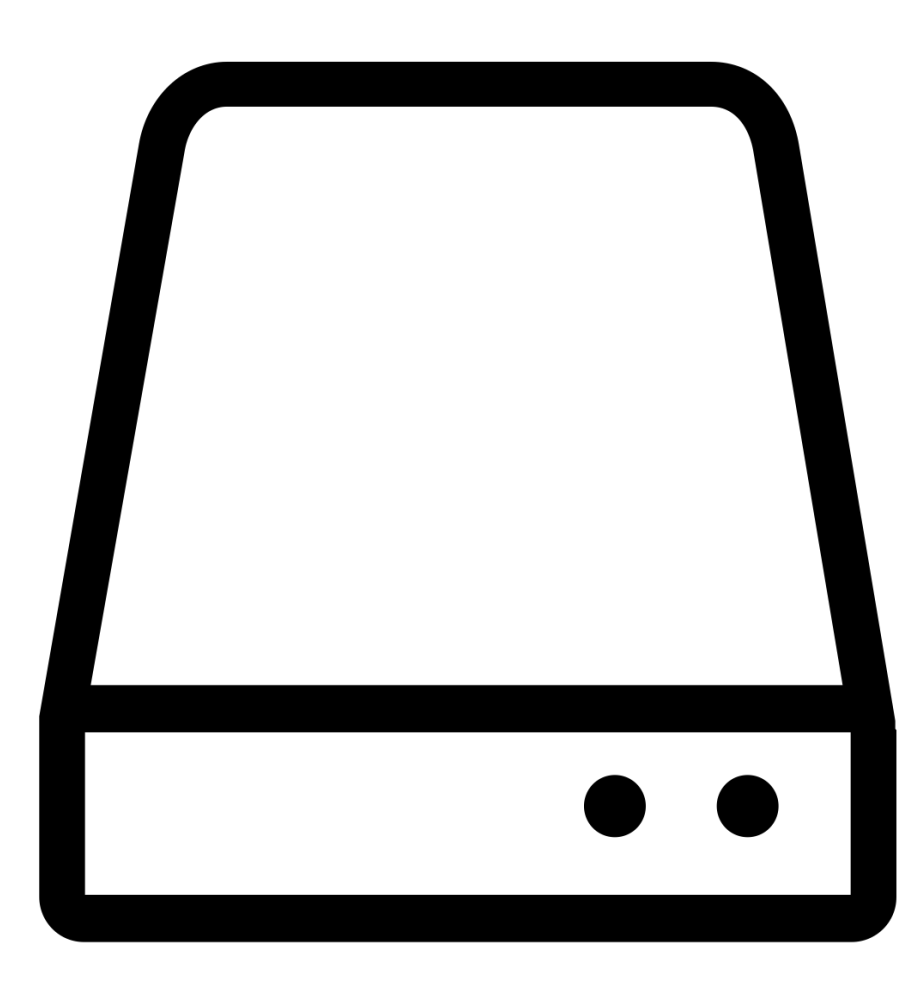

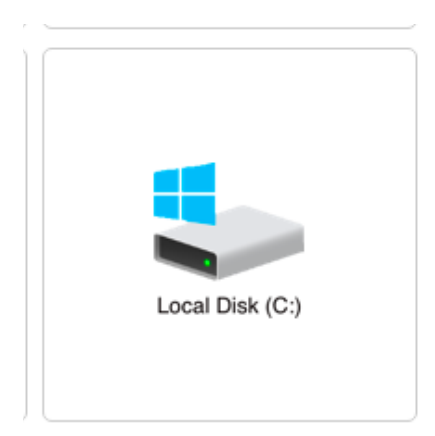

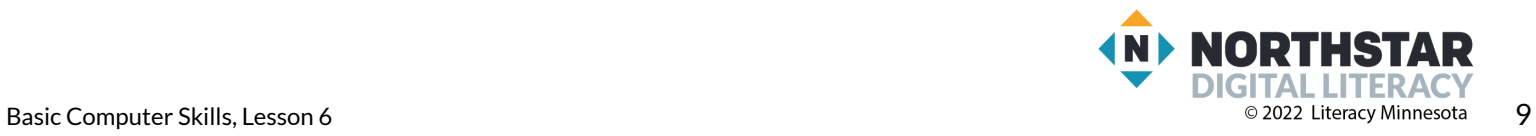

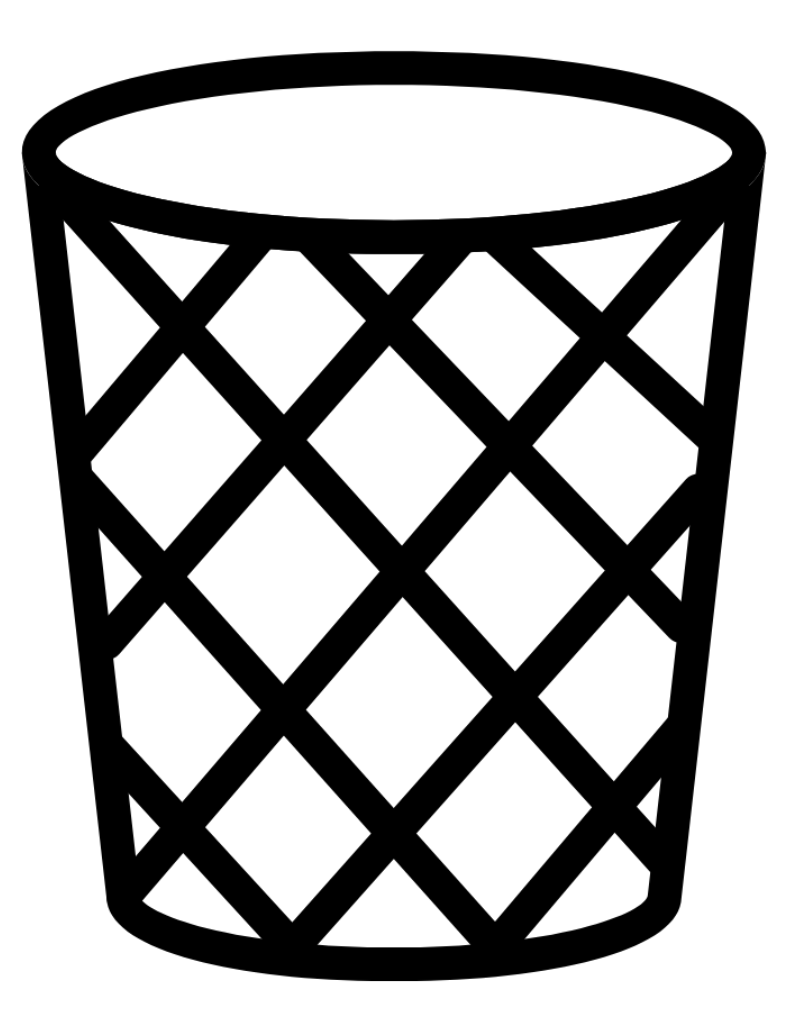

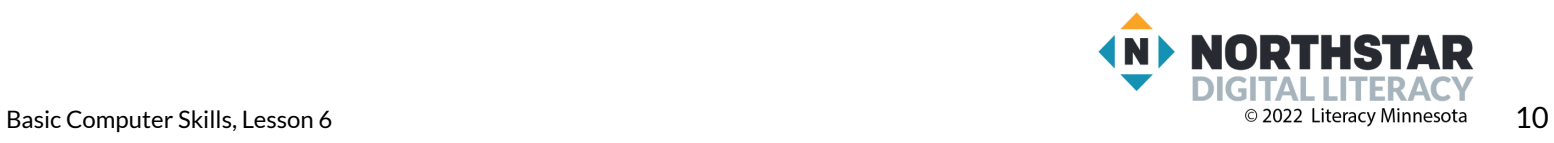

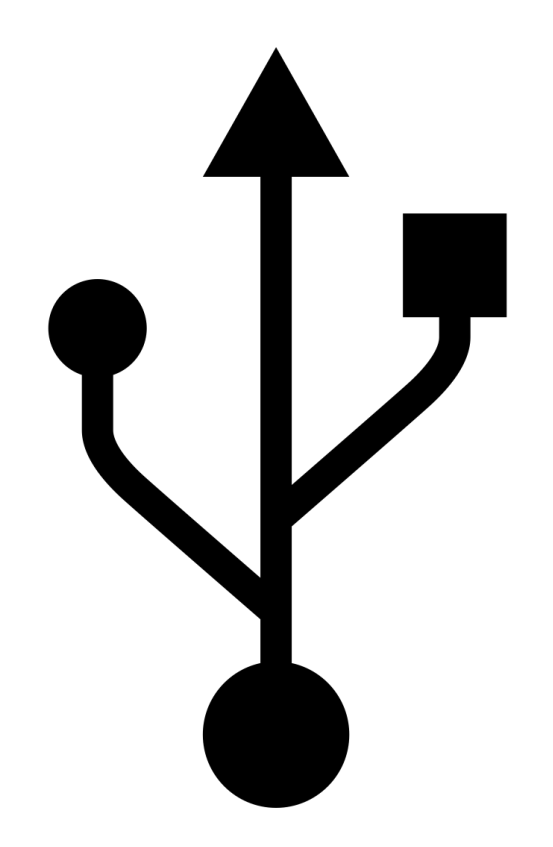

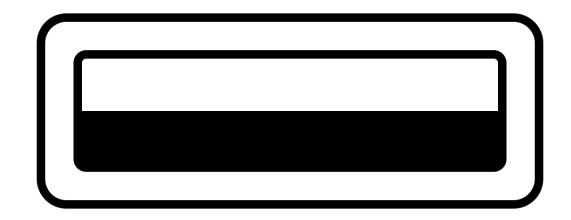

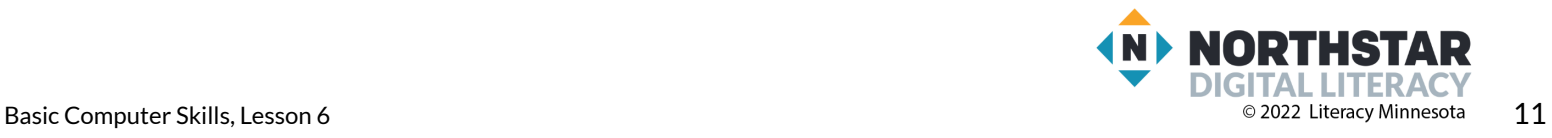

### <span id="page-11-0"></span>**Reference B**

*Directions: Follow these steps:*

- 1. Open and close the camera program.
- 2. Open and close the recording program.
- 3. Open and close the recycle bin/trash.
- 4. Find the USB port on your computer.

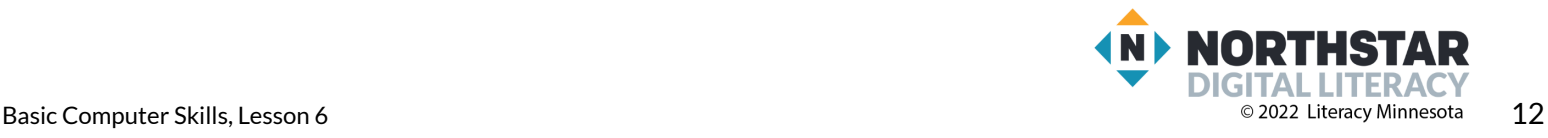

### <span id="page-12-0"></span>**Handout A**

*Directions: Find and circle the camera on each device picture.*

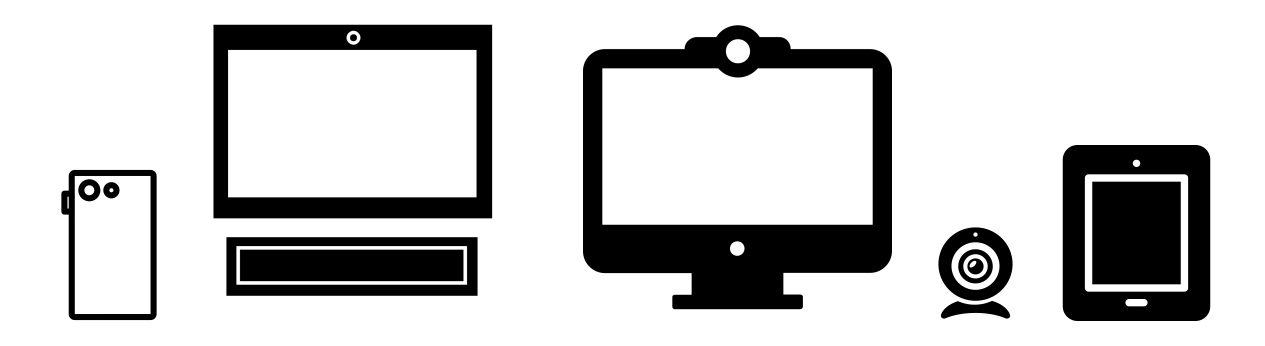

*Directions: Find and circle the microphone on each device picture.*

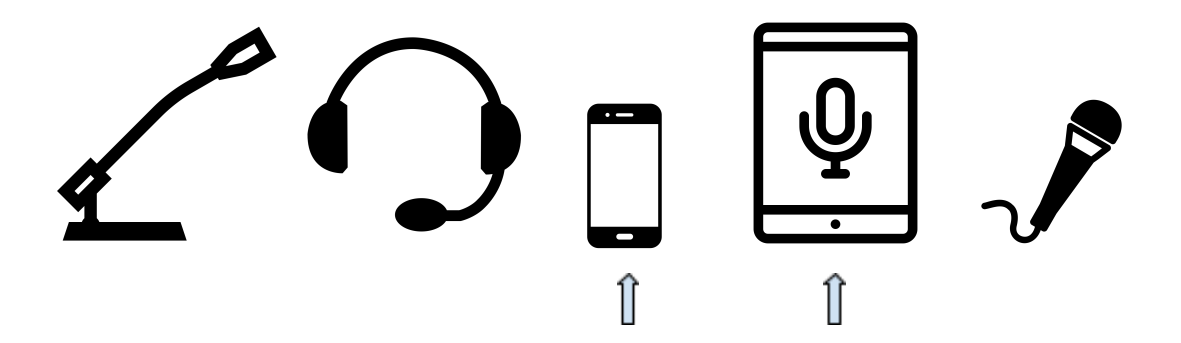

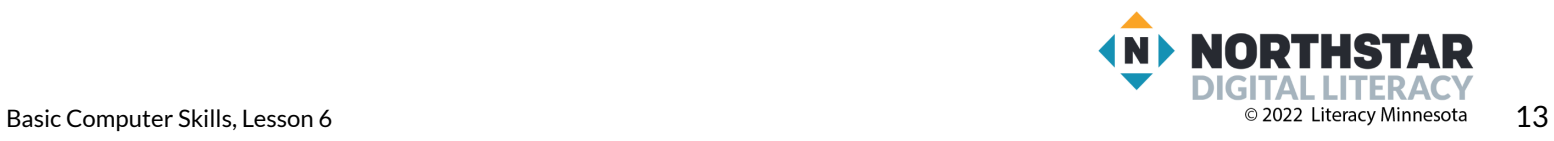

<span id="page-13-0"></span>**Handout B**

*Directions: Follow these steps:*

- 1. Take a photo.
- 2. Save it to the desktop (hard drive) with your name.
- 3. Make a recording.
- 4. Save it to the desktop (hard drive) with your name.
- 5. Show the teacher.
- 6. Move both files to the recycle bin/trash.

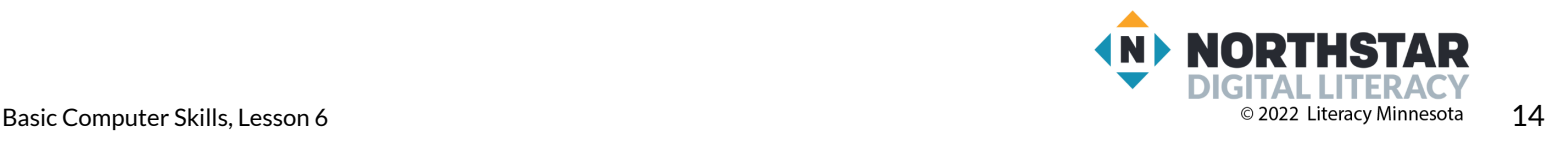

<span id="page-14-0"></span>**Handout C**

## **Drives**

*Directions: Follow the directionsfor each number.*

1. Circle the picture of the **hard drive**.

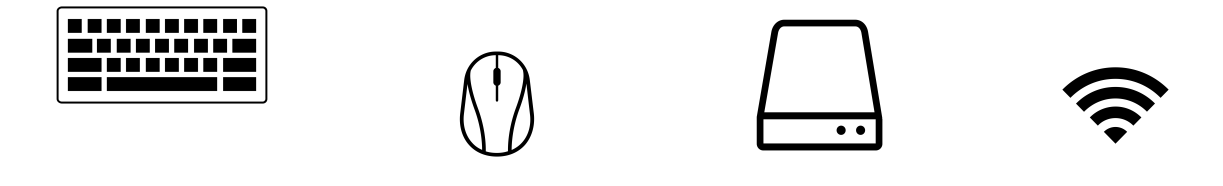

2. Circle the picture of the correct location to plug in the **flash drive**.

Il

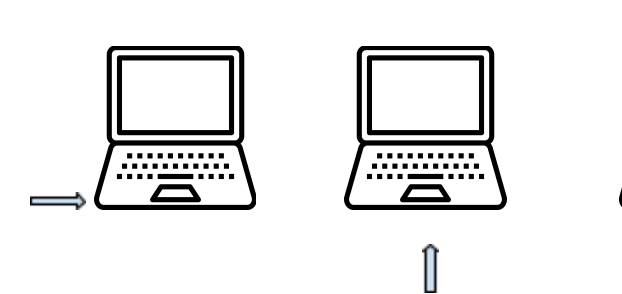

3. Circle the icons of **cloud drive(s)**.

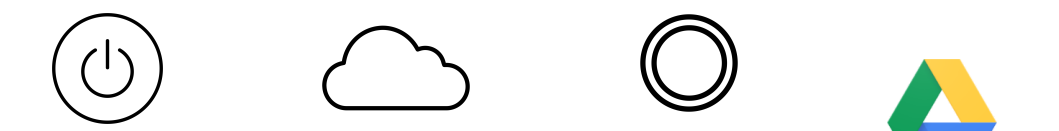

4. Circle the icon of a **flash drive**.

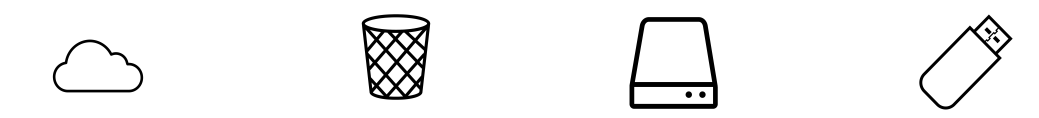

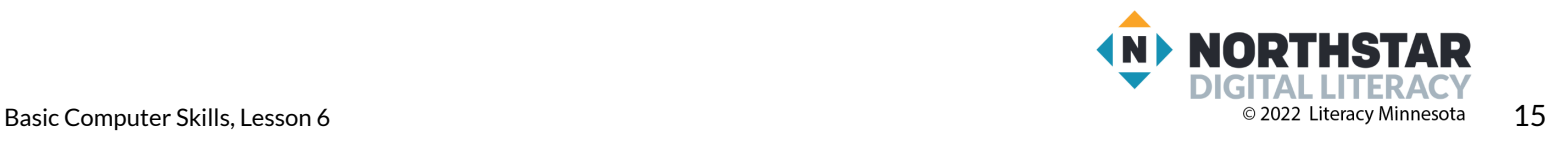

#### <span id="page-15-0"></span>**Handout D**

*Directions: Copy the definitions below into the chart next to the word they describe.*

- **● a place to plug in an external device**
- **● a place to store information on the internet**
- **● a place in which to move files no longer needed**
- **● a place to store information on a computer**
- **● a place to store information on a portable stick**

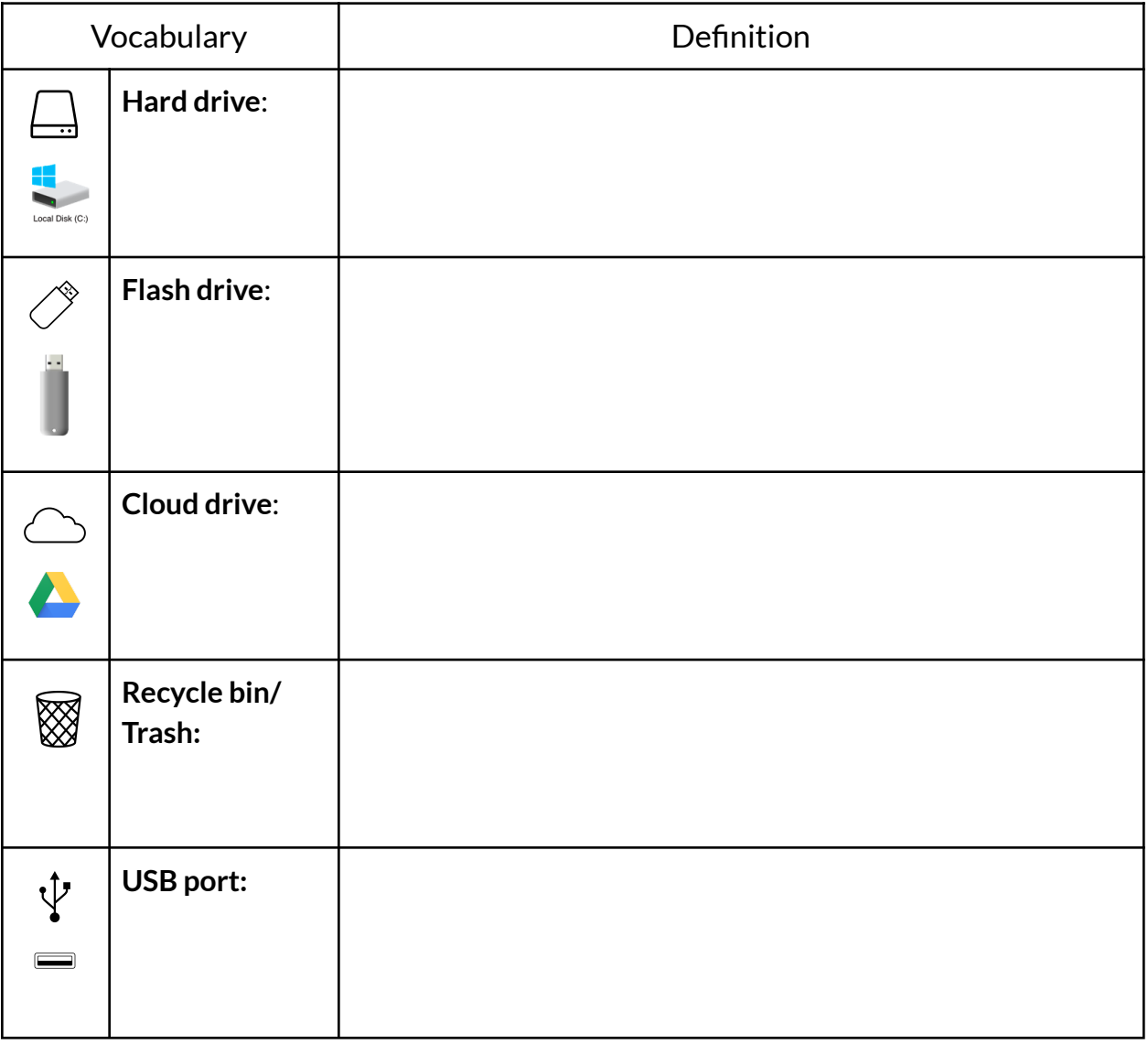

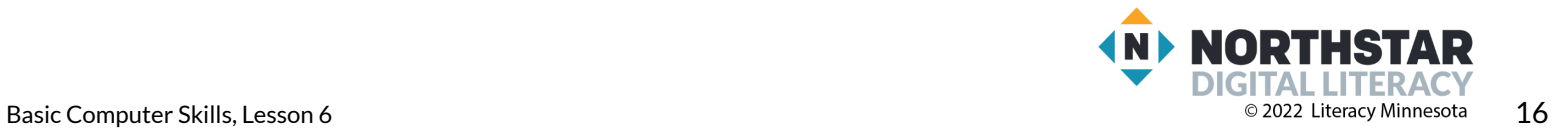